### Istruzioni registrazione LINKMATE Sportello Telematico IMU

# Allo sportello IMU LINKMATE si accede attraverso questo link:

sportellotel.servizienti.it/Scanzorosciate

## Oppure dal sito del Comune di Scanzorosciate:

http://www.comune.scanzorosciate.bg.it/

## SEZIONE UFFICIO TRIBUTI:

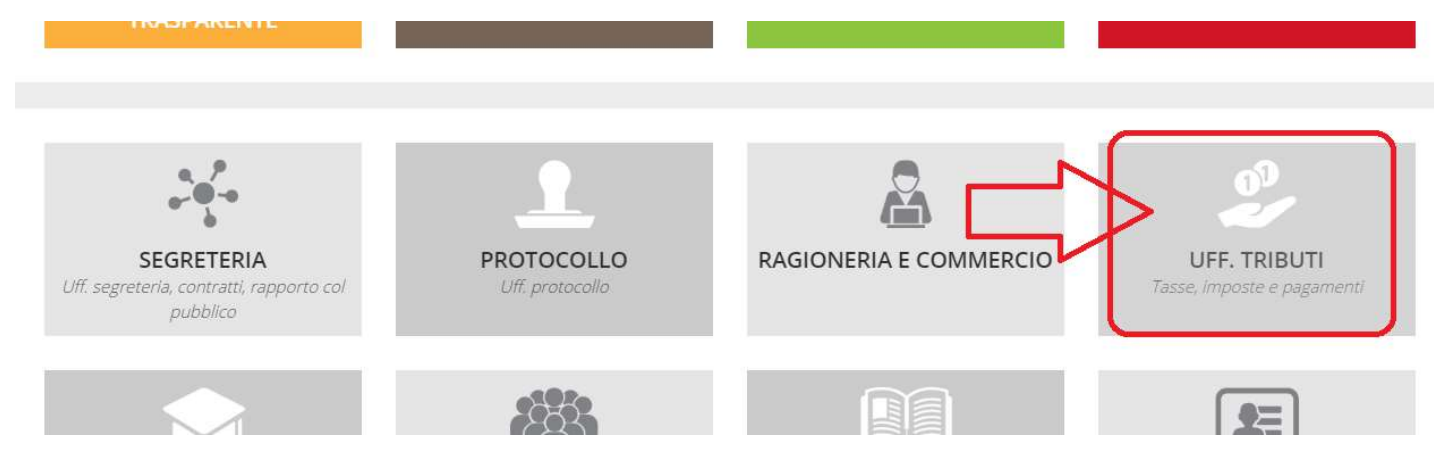

# CLICCANDO SU QUESTO BANNER/IMMAGINE:

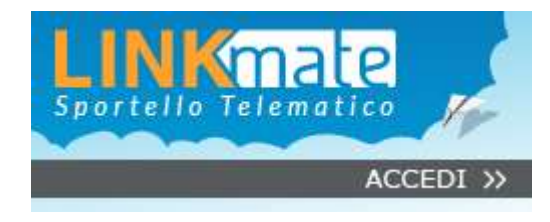

## La schermata principale è questa:

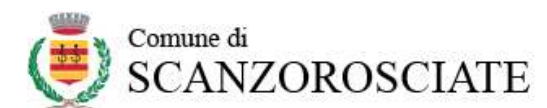

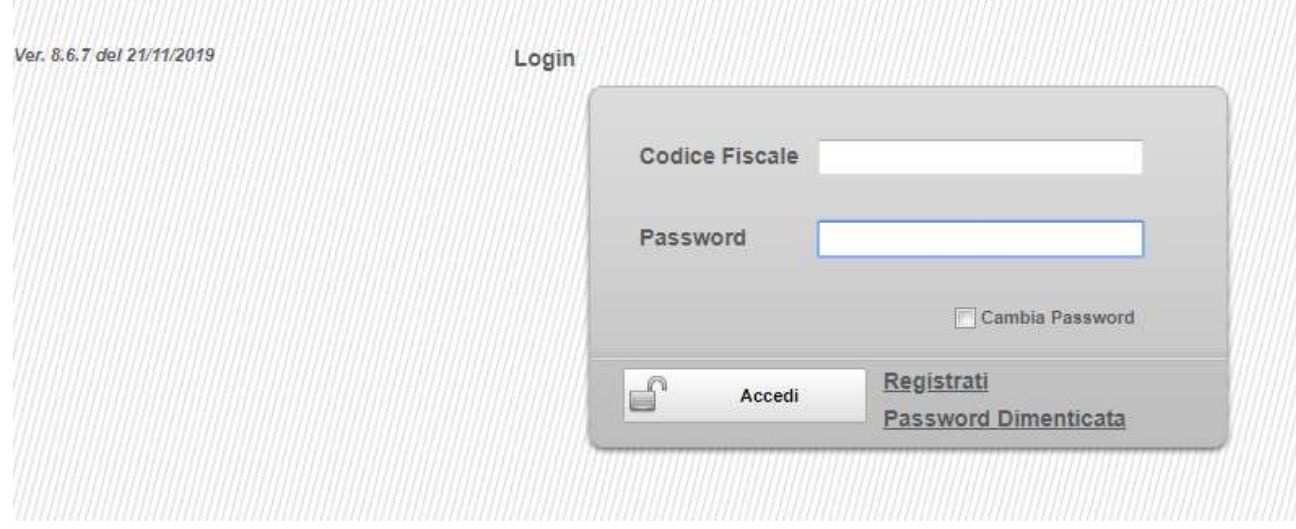

## Cliccare su REGISTRATI, si apre questa schermata:

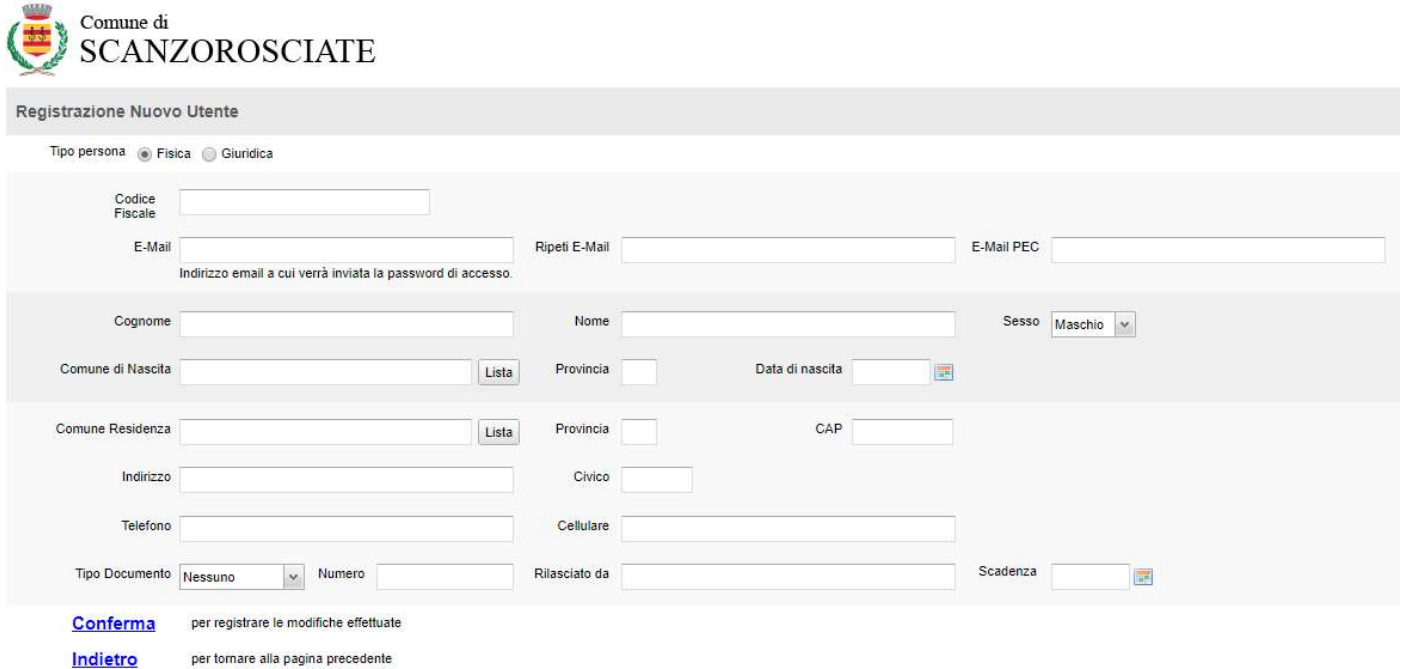

Compilare tutti i campi e cliccare su Conferma

# La richiesta viene trasmessa al sistema e l'utente riceve una mail all'indirizzo inserito in registrazione con una password provvisoria da cambiare al primo accesso.

Credenziali di Accesso ai Servizi al Cittadino Effettua un primo accesso con le seguenti credenziali: Utente= codice fiscale utente Password= RdBwAlSo Attenzione a caratteri minuscoli e maiuscoli Distinti Saluti

Questa mail ti è stata inviata automaticamente, ti preghiamo di non rispondere a questo messaggio.

Ritornare alla schermata principale sportellotel.servizienti.it/Scanzorosciate inserire codice fiscale e password ricevuta via mail avendo cura di distinguere i caratteri tra maiuscoli e minuscoli

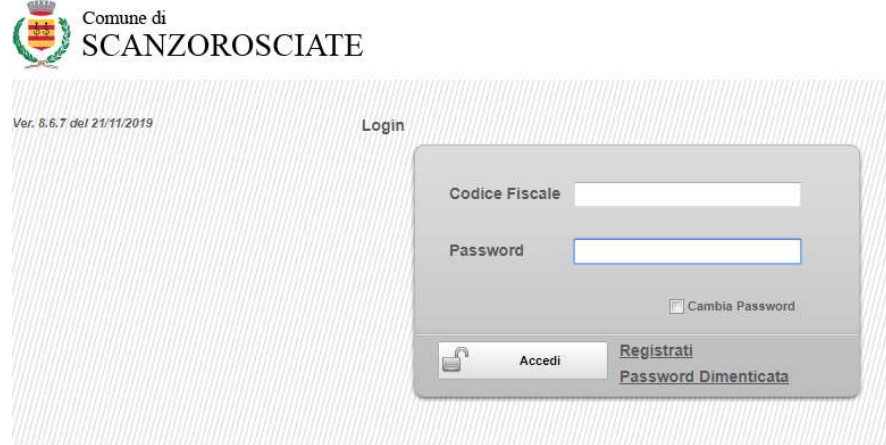

# Il sistema chiede il cambio password.

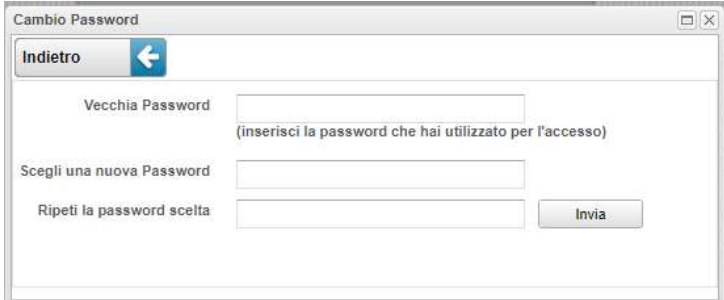

La password deve avere i seguenti requisiti:

- Deve essere formata da almeno 8 caratteri,
- Deve essere formata al massimo da 20 caratteri,
- Deve contenere almeno un carattere numerico,
- Deve contenere almeno un carattere minuscolo,
- Deve contenere almeno un carattere maiuscolo.

## Una volta entrati la maschera che si vede è la seguente:

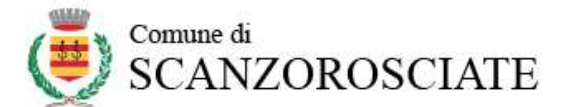

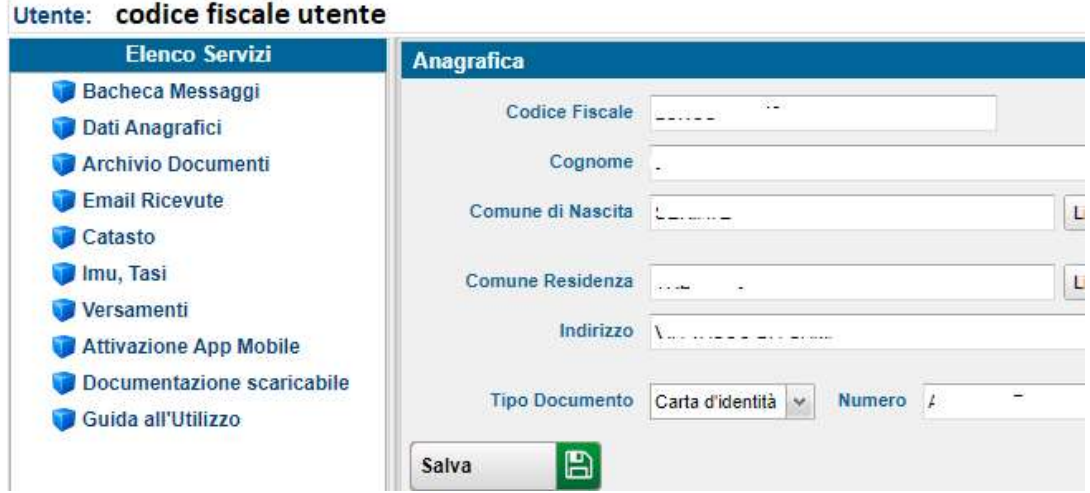

Nel menù a sinistra ci sono le varie opzioni selezionabili.

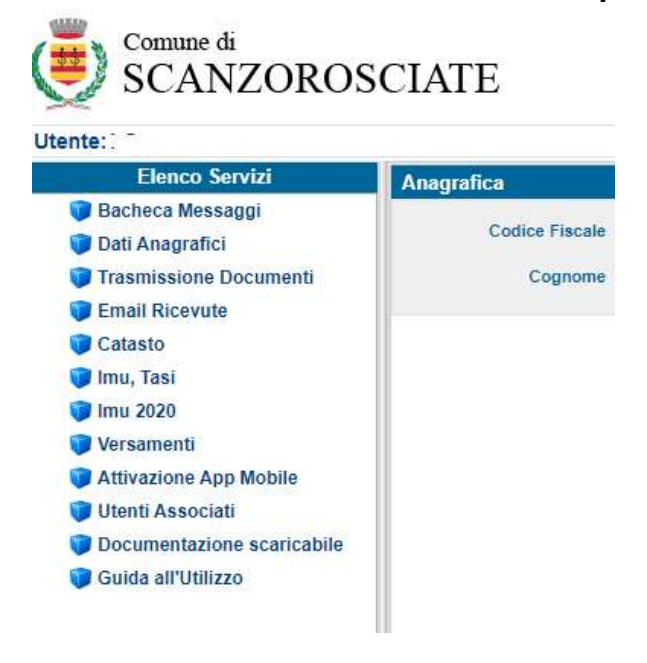

Nella sezione CATASTO è possibile visualizzare la situazione allineata a quella dell'Agenzia del Territorio degli Immobili abbinati al Codice fiscale di registrazione. Se presenti nella banca dati dell'Agenzia del Territorio sono visualizzabili anche le planimetrie.

Nella sezione IMU, TASI è possibile consultare la propria posizione dall'anno 2015 ad oggi.

# Nella sezione IMU 2020 è possibile consultare la propria posizione per l'anno 2020.

Si può stampare L'F24, pagarlo direttamente con Carta o Circuito MyBanK, stampare la scheda contribuente con i conteggi dell'imposta.

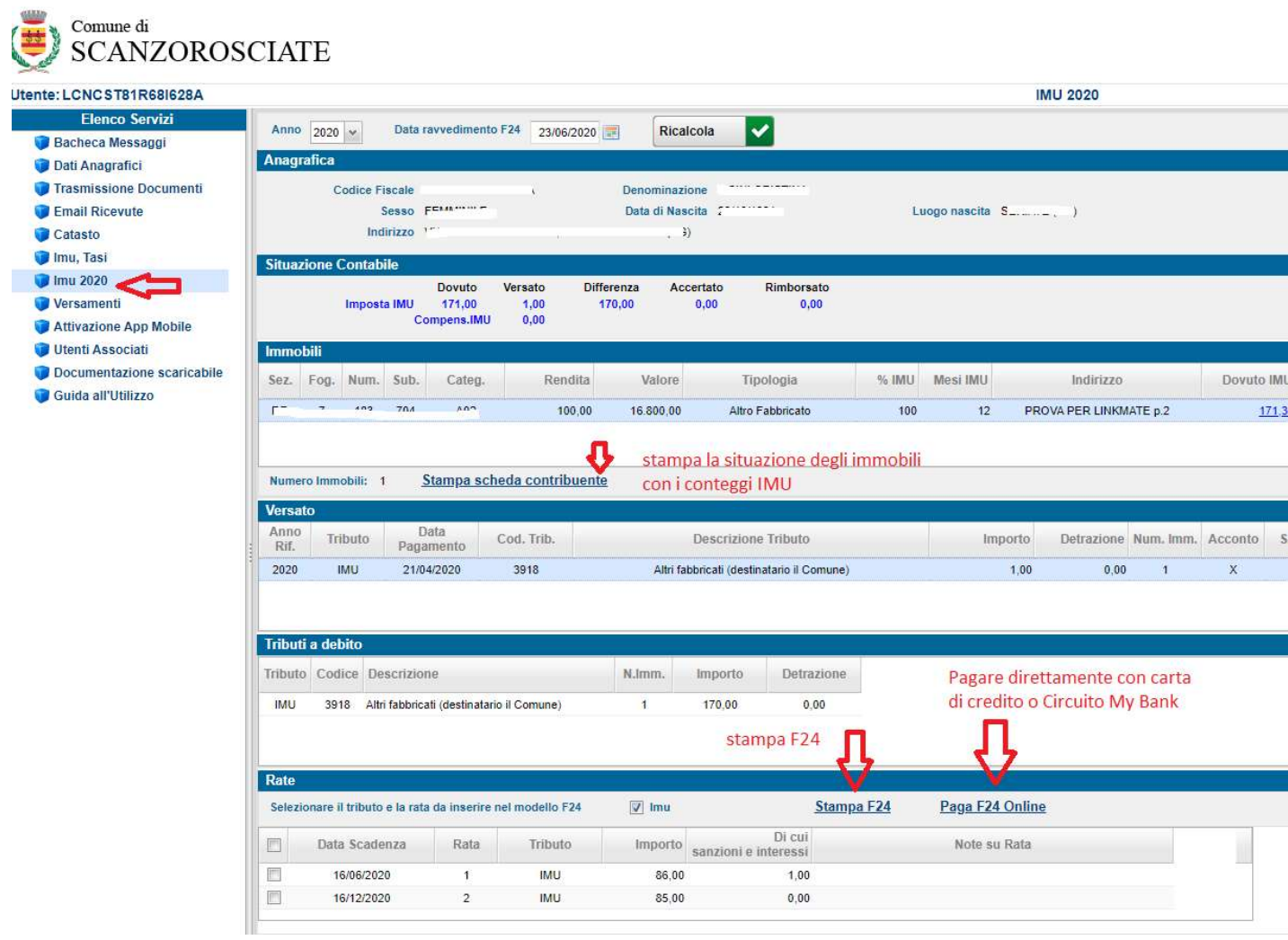

#### PER ATTIVARE LA APP:

Scaricare la APP sul proprio Smartphone

(inquadrando in QR code sul sito oppure cercando l'app LINKmate (Advanced Systems S.p.a) negli store Android o iOS (l'APP è GRATUITA).

accedere a LINKmate da PC

#### selezionare dall'elenco servizi "Attivazione APP mobile"

da questa schermata l'utente può verificare il codice di attivazione univoco con cui poter utilizzare l'APP

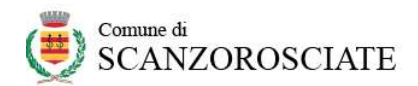

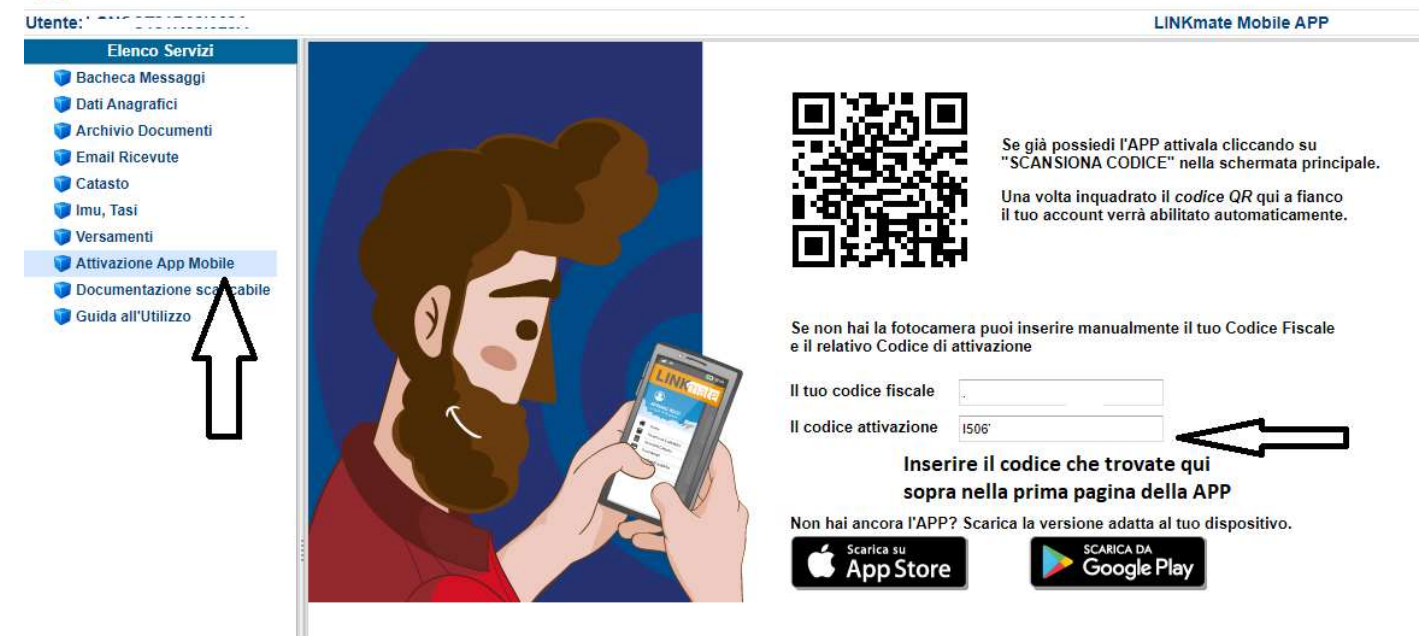

dallo smartphone l'utente apre l'APP mobile LINKmate ed inserisce il codice fiscale e il codice di attivazione oppure inquadra il QR dalla pagina di "attivazione APP" del punto precedente

da questo momento l'utenza dell'APP è abilitata e attiva. All'apertura della APP è disponibile anche un tour guidato sul suo funzionamento.

Per altre informazioni: 035/654752

tributi@comune.scanzorosciate.bg.it